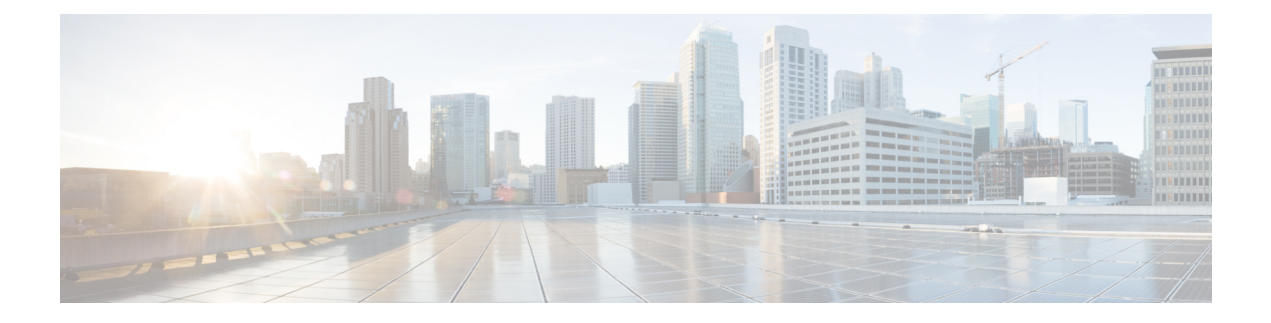

# **System Requirements**

This chapter lists the tested and supported hardware and software specifications for Cisco Data Center Network Management (DCNM) server and client architecture. The application is in English locales only. This chapter contains the following section:

• System [Requirements,](#page-0-0) on page 1

# <span id="page-0-0"></span>**System Requirements**

This section describes the various system requirements for proper functioning of your Cisco DCNM Release 11.5(4).

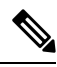

#### **Note**

- We recommend that you do not upgrade any underlying third-party software separately. All the necessary software components will be updated during the inline upgrade procedure. Upgrading the components outside of DCNM upgrade causes performance issues.
- Java [Requirements,](#page-1-0) on page 2
- Server [Requirements,](#page-1-1) on page 2
- [Supported](#page-1-2) Latency
- Database [Requirements,](#page-1-3) on page 2
- [Hypervisors,](#page-2-0) on page 3
- Server Resource [\(CPU/Memory\)](#page-3-0) Requirements, on page 4
- Client Hardware [Requirements,](#page-5-0) on page 6
- VMware [Snapshot](#page-6-0) Support for Cisco DCNM, on page 7
- [Supported](#page-7-0) Web Browsers, on page 8
- Other [Supported](#page-8-0) Software, on page 9

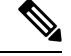

<span id="page-1-0"></span>**Note**

If you are deploying Network Insights applications on the Cisco DCNM Compute cluster, refer to the app-specific release notes for additional CPU or memory requirements for Computes.

### **Java Requirements**

The Cisco DCNM server is distributed with JRE 11.0.8 into the following directory:

```
DCNM_root_directory/java/jdk11
```
#### **Server Requirements**

Cisco DCNM Release 11.5(4), supports the Cisco DCNM server on these 64-bit operating systems:

# • **SAN Deployments:**

- Microsoft Windows 2016
- Microsoft Windows 2012 R2 update 2919355
- Red Hat Enterprise Linux (RHEL) Release 8.1, 8.2, and 8.4
- Open Virtual Appliance (OVA) with an integrated CentOS Linux release 7.8
- ISO Virtual Appliance (ISO) with an integrated CentOS Linux release 7.8

#### <span id="page-1-2"></span>• **IP for Media, and LAN Fabric Deployments:**

- Open Virtual Appliance (OVA) with an integrated CentOS Linux release 7.8
- ISO Virtual Appliance (ISO) with an integrated CentOS Linux release 7.8

#### **Supported Latency**

The supported latency for Cisco DCNM deployment is defined below:

- Between Native HA Primary and Secondary appliances, latency is 50ms.
- <span id="page-1-3"></span>• Between DCNM Native HA Primary appliance to Switches, latency is 50ms.
- Between DCNM Computes latency is 50ms.

(supported with LAN Fabric deployment only)

#### **Database Requirements**

Cisco DCNM Release 11.5(4) supports the following databases:

- Oracle11g Express (XE), Standard, and Enterprise Editions, and Oracle 11g Real Application Clusters (RAC)
- Oracle 12c Enterprise Edition (Conventional)—(Nonpluggable installation)

**Note** Oracle 12c pluggable database version installation is not supported. • Oracle 12c RAC (nonpluggable installation)

- PostgreSQL 10.19 For OVA/ISO deployments
- PostgreSQL 10.19 For Linux/OVA/ISO deployments
- PostgreSQL 10.19 For Windows deployments

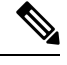

The database size increases according to the number of nodes and ports that the DCNM manages, with Performance Manager Collections enabled. You cannot restrict the database size. If you choose an Oracle database, we recommend that you use OracleSE or Enterprise edition, instead of Oracle XE due to table space limitations. **Note**

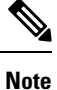

You are responsible for all the support that is associated with the Oracle databases, including maintenance, troubleshooting, and recovery. We recommend that you take regular backup of the database; either daily or weekly, to ensure that all the data is preserved.

<span id="page-2-0"></span>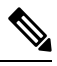

**Note** The ISO and OVA installations support only the embedded PostgreSQL database.

#### **Hypervisors**

Cisco DCNM supports the ISO installation on a bare-metal server, no hypervisor, on the following server platforms:

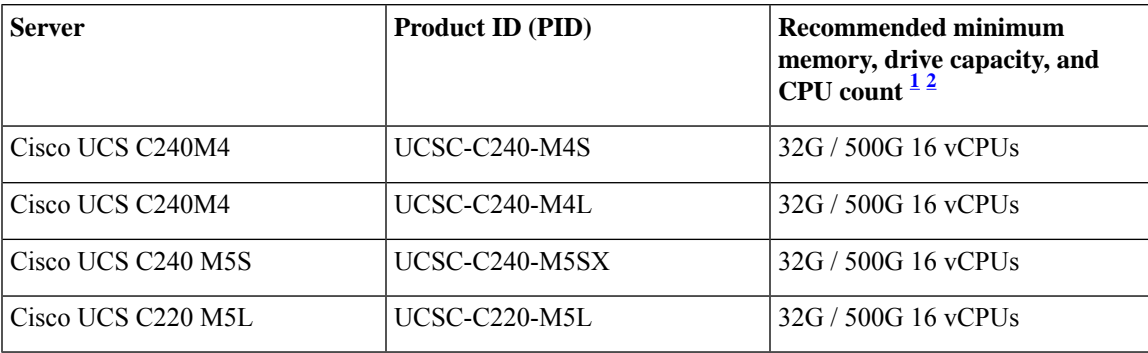

<span id="page-2-2"></span><span id="page-2-1"></span><sup>1</sup> Install the Cisco DCNM Compute node with 16 vCPUs, 64G RAM, and 500GB hard disk.

<sup>2</sup> If you are deploying Network Insights applications on the Cisco DCNM Compute cluster, refer to the app-specific Release Notes for additional CPU/memory requirements for the Computes.

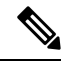

**Note**

Cisco DCNM can work on an alternative computing hardware with appropriate specifications, despite Cisco is only testing on Cisco UCS.

# **Supported Hypervisors**

You can use the Cisco DCNM Server on the following hypervisors:

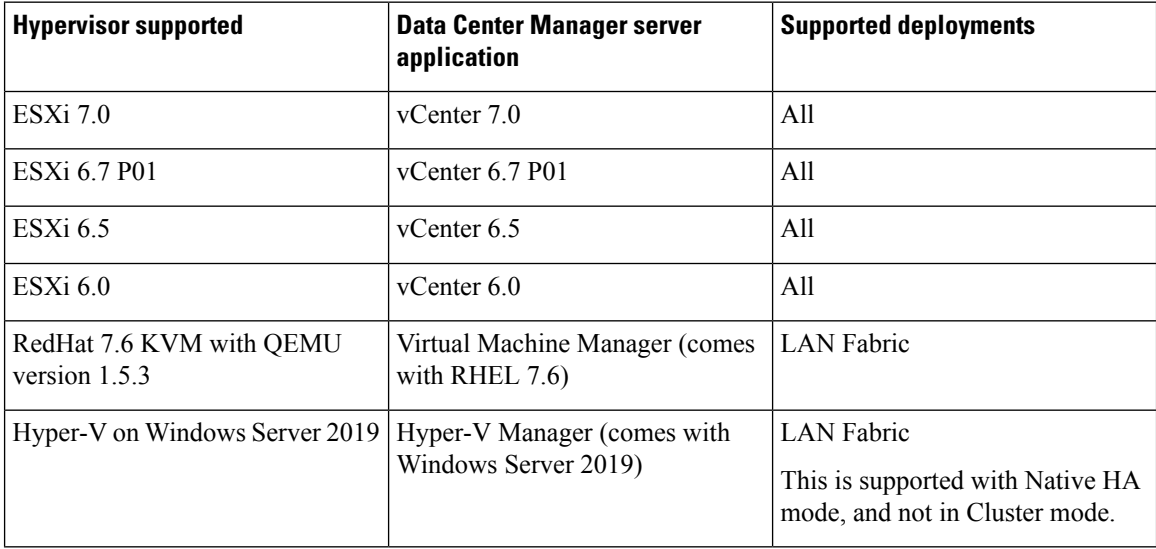

# <span id="page-3-0"></span>**Server Resource (CPU/Memory) Requirements**

 $\label{eq:1} \bigotimes_{\mathbb{Z}} \mathbb{Z}_{\mathbb{Z}}$ 

If you install Cisco DCNM on a virtual machine, you must reserve resources equal to the server resource requirements to ensure a baseline with the physical machines. **Note**

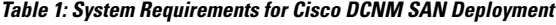

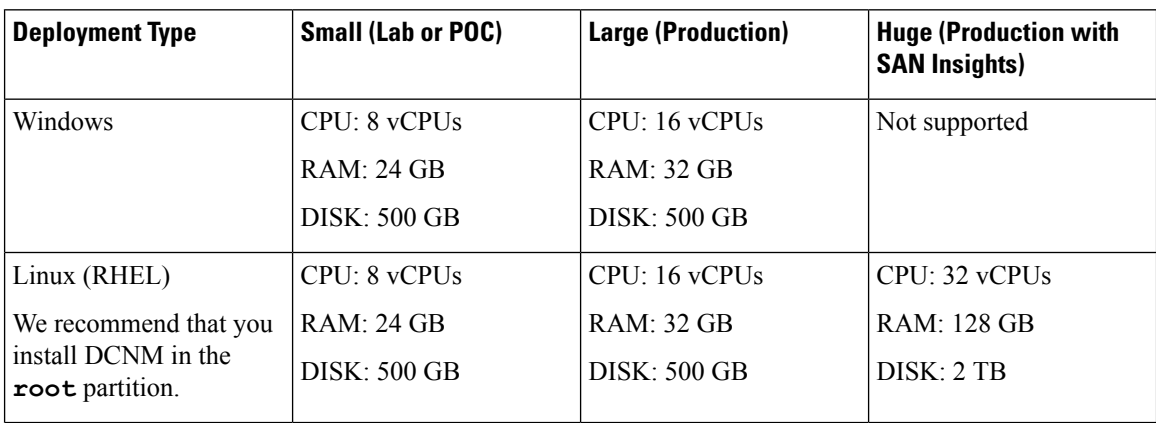

Ш

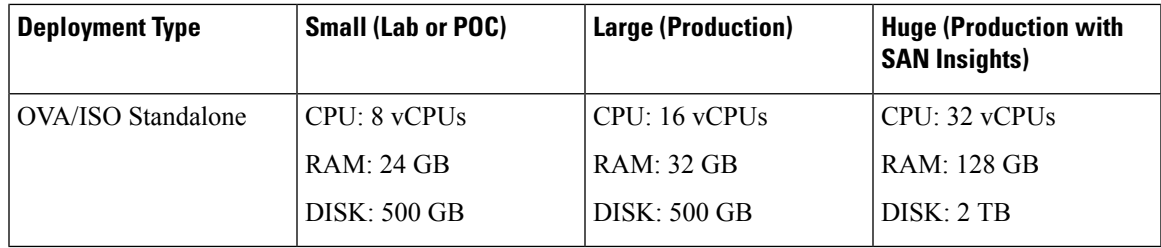

**Table 2: System Requirements for Cisco DCNM IPFM Deployment**

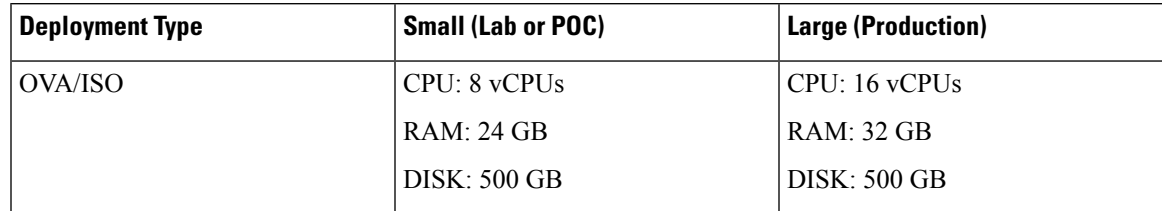

**Table 3: System Requirements for Cisco DCNM LAN Fabric Deployment**

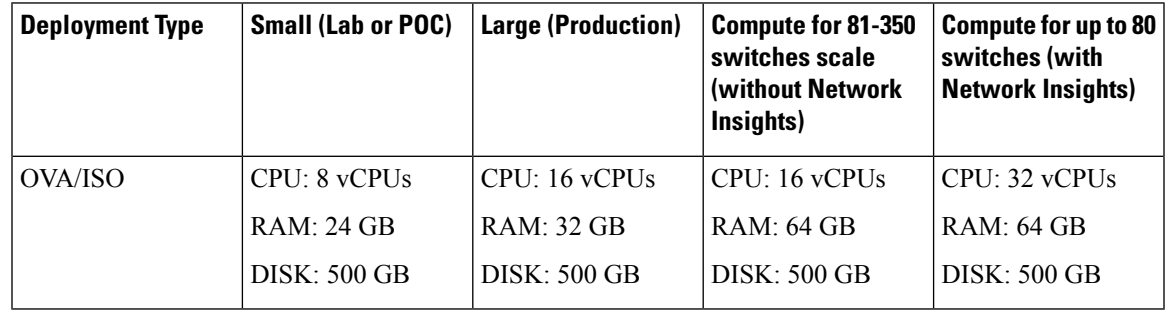

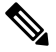

**Note**

For Huge and Compute deployments, you can add extra disk. The size of the disk can range from a minimum of 32GB to a maximum of 1.5TB.

Ensure that there is enough disk space to the root partition or mount another disk where the /tmp directory can be mounted during the installation or upgrade.

Allocate sufficient disk space to the root partition to complete DCNM installation and for stable continuous operation of the DCNM applications. Refer to the applications' User guides for disk space requirements. You can mount another disk where the **/tmp** directory can be mounted during the installation or upgrade. You can also add additional disk space and the disk file system using **appmgr system scan-disks-and-extend-fs** command.

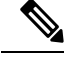

**Note**

- From Release 11.3(1), Cisco DCNM Windows deployments does not support the SAN Insights feature.
- Cisco SAN Insights feature is only supported with the Huge deployment.
- Every federation deployment consists of three large configuration nodes.
- From Cisco DCNM Release 11.2(1), synchronize the Federation nodes from the Primary node only.

#### **Cisco DCNM LAN Fabric Deployment Without Network Insights (NI)**

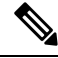

For information about various system requirements for proper functioning of Cisco DCNM LAN Fabric deployment, see . **Note**

Refer to *Network Insights User guide* forsizing information for Cisco DCNM LAN Deployment with Network Insights (NI).

To see the verified scale limits for Cisco DCNM 11.4(1) for managing LAN Fabric deployments, see *Verified Scale Limits for Cisco DCNM*.

#### **Table 4: Upto 80 Switches**

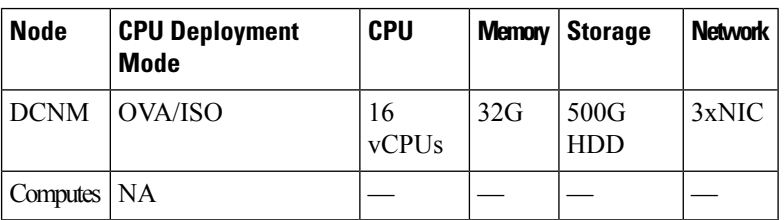

**Table 5: 81–350 Switches**

<span id="page-5-0"></span>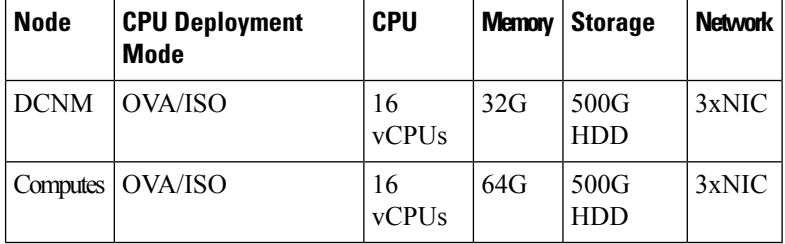

#### **Client Hardware Requirements**

Cisco DCNM SAN desktop client and Cisco Device Manager support Microsoft Windows 10, Microsoft Windows 2012, Microsoft Windows 2016, and Red Hat Linux. The following table lists the minimum hardware requirements for these client systems.

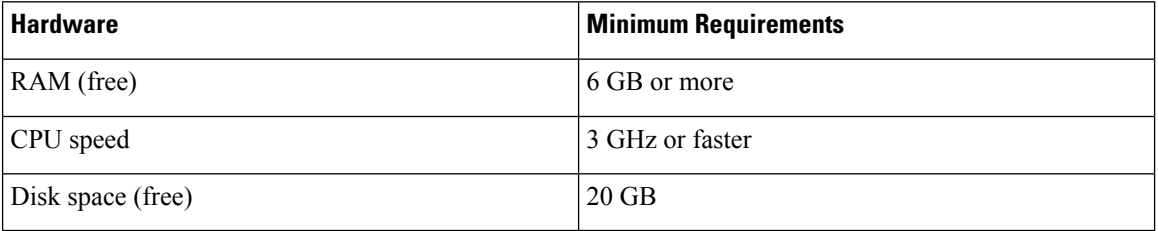

If you install Cisco DCNM on a virtual machine, reserve resources equal to the server resource requirements to ensure a baseline with the physical machines.

Some Cisco DCNM features require a license. Before using the licensed features, install a Cisco DCNM license for each Nexus-managed or MDS-managed platform. For information about Licensing in DCNM, see https://www.cisco.com/c/en/us/td/docs/switches/datacenter/sw/11\_x/licensing/cisco\_dcnm\_licensing\_guide [11\\_x.html](https://www.cisco.com/c/en/us/td/docs/switches/datacenter/sw/11_x/licensing/cisco_dcnm_licensing_guide_11_x.html).

# <span id="page-6-0"></span>**VMware Snapshot Support for Cisco DCNM**

Snapshots capture the entire state of the virtual machine at the time you take the snapshot. You can take a snapshot when a virtual machine is powered on, powered off. The following table shows snapshot support for your deployment.

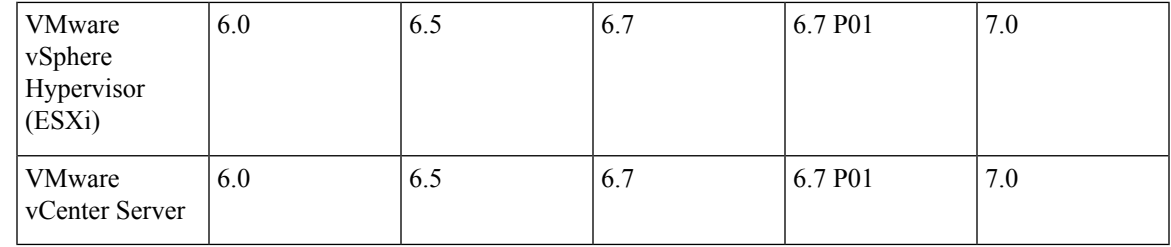

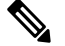

You need VMware vCenter server to deploy Cisco DCNM OVA Installer. However, to install DCNM directly on VMware ESXi without vCenter, you can choose DCNM ISO deployment. Ensure that correct CPU, Memory, Disk, and NIC resources are allocated to that VM. **Note**

To take a snapshot on the VM, perform the following steps:

- **1.** Right-click the virtual machine the inventory and select **Snapshots > Take Snapshot**.
- **2.** In the **Take Snapshot** dialog box, enter a name and description for the snapshot.
- **3.** Click **OK** to save the snapshot.

The following snapshots are available for VMs.

- When VM is powered off.
- When VM is powered on, and active.

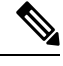

Cisco DCNM supports snapshots when VM is either powered on or powered off. DCNM doesn't support snapshots when the Virtual Machine memory option is selected. **Note**

Ensure that **Snapshot the Virtual Machine's memory** check box must not be selected, as shown in the following figure. However, it is grayed out when the VM is powered off.

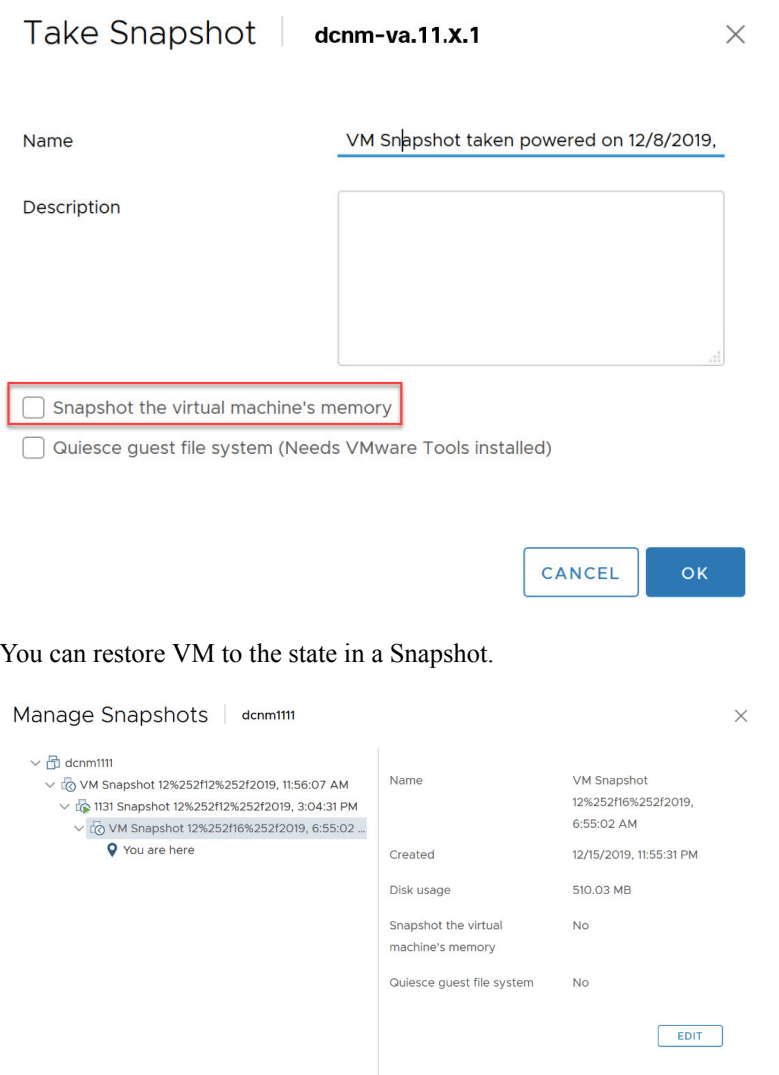

<span id="page-7-0"></span>Right-click on the Virtual Machine and select **Manage Snapshot**. Select the snapshot to restore, and click **Done**.

# **Supported Web Browsers**

Cisco DCNM supports the following web browsers:

- Google Chrome version: 98.0.4758.109
- Mozilla Firefox version: 97.0.1

DELETE ALL DELETE REVERT TO

• Microsoft Edge version: 98.0.1108.62

# <span id="page-8-0"></span>**Other Supported Software**

The following table lists the other software that is supported by Cisco DCNM Release 11.5(1).

#### **Table 6: Other Supported Software**

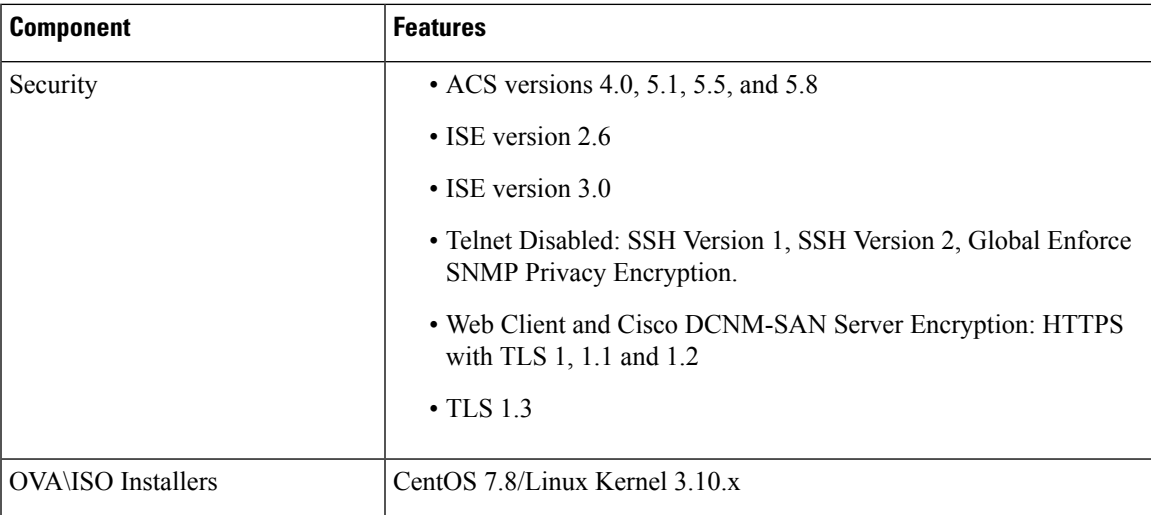

Also, Cisco DCNM supports call-home events, fabric change events, and events that are forwarded by traps and email.

 $\mathbf{l}$